## **Forms – Virtual Garage Sale**

Create a site to sell some items you no longer need. People can go to your website, and enter their name, address, etc. and select the item(s) they want from a drop-down menu.

*Hint: See the lecture notes posted and Forms Cheatsheet.* 

- 1. Create an html page called form.html.
- 2. Create a form. It should have the following fields:
	- A. Textboxes for the user's name, address, city, state, zipcode, phone number, and email address.
	- B. Any additional form item of your choice (textbox, radio button, check box, etc.)
	- C. Drop-down list indicating the items you don't need.
		- a. You must have at least 5 items.
		- b. Only 3 should be shown (the user would need to scroll for more).
		- c. They must be able to select more than one.
	- D. Comment box This should be a textarea. Use the placeholder attribute to place these words (or any words of your choice) inside the comment box: "If you have any comments, please enter them here." My example is shown below:

Comments:

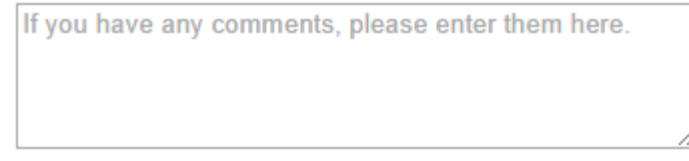

- E. Submit button
- F. Reset button
- 3. Validate the form (see bottom of this document for hints as well as the lecture notes):
	- A. All fields should be **required** except the comment box.
	- B. Zipcode **must** be 5 digits.
	- C. Phone number **must** be in a valid phone number format.
- D. E-mail address **must** be a valid e-mail address
- E. State must be only **2 letters** (not more and not less and letters not numbers).
- F. Any other validation you think necessary.

To test, make sure when you submit you should see errors if any of the below are entered incorrectly.

## *Example:*

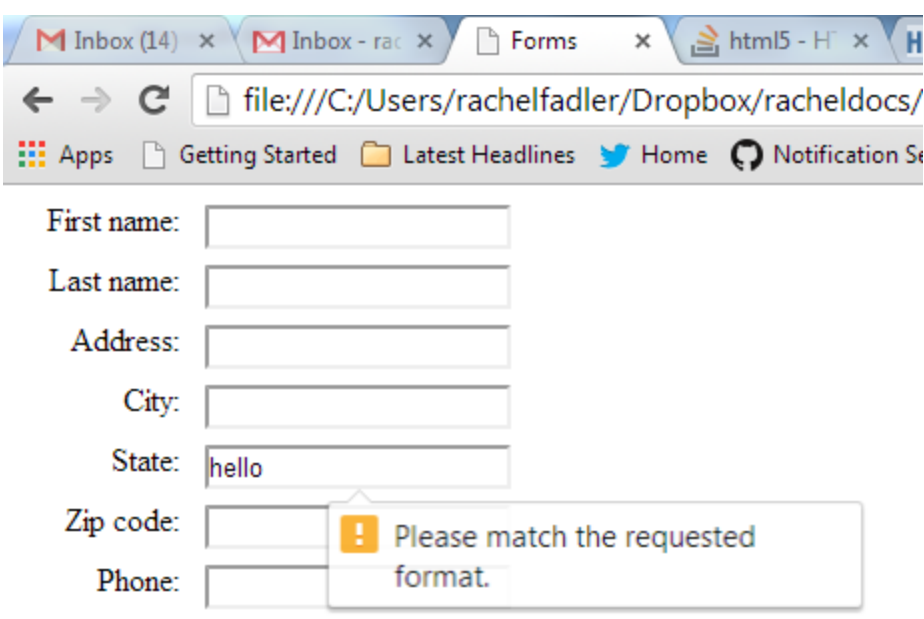

4. In order to have a more specific error message you can use the title attribute. Try it at least for phone number. If an invalid phone number is entered, a more appropriate error message should appear (when the user hits the submit button). See example:

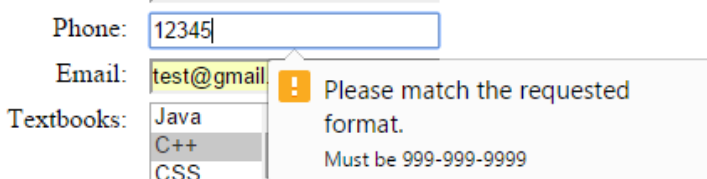

5. Use labels and include a CSS page to have it lined up and looking nice. Specifically, you should align your label text to the right as in the below picture. To do that you need add float:left, set the width, and align the text to the right.

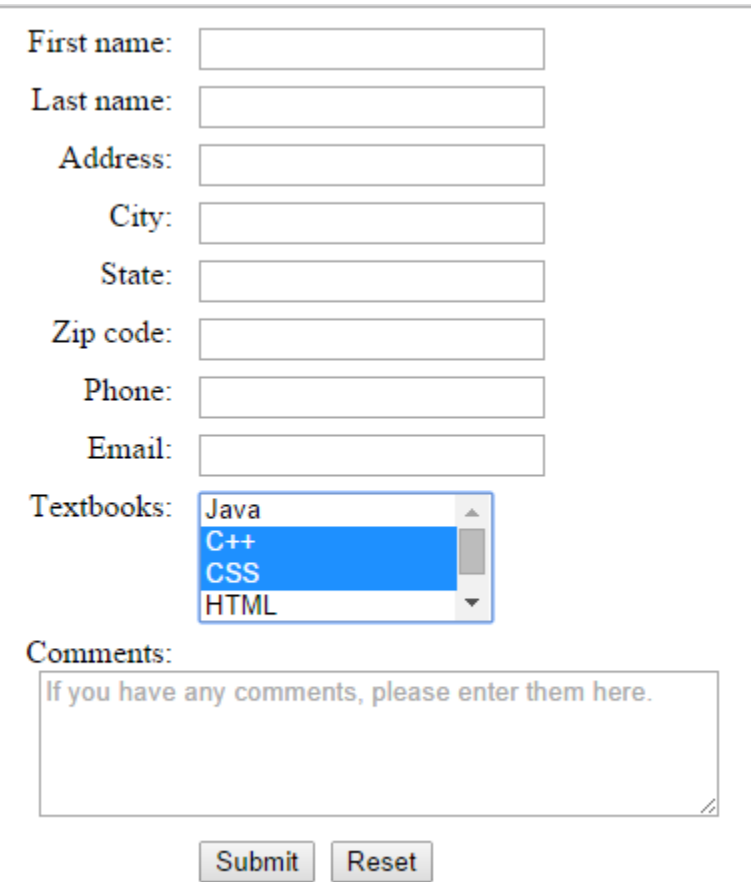

- 6. Upload and **validate** your html / CSS pages.
- 7. Add a link to form.html from your index.html page.
- 8. No need to submit anything since I have your main webpage URL (unless it's changed – then email it to me).

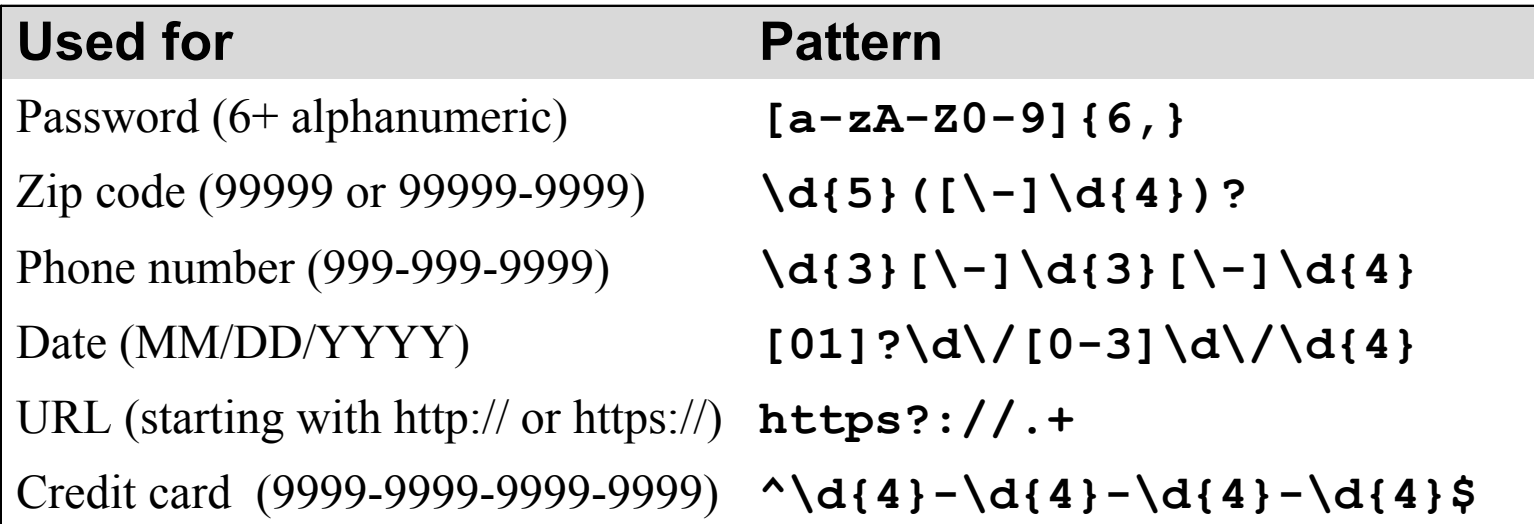